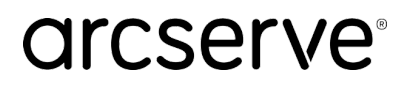

# - INFORMATION

2024年1月22日

パートナー各位

Arcserve Japan

# **能登半島地震の影響に伴うお客様への支援を開始**

令和 6 年能登半島地震により被災された皆様に、心からお見舞い申し上げます。

拝啓 時下益々ご清祥のこととお慶び申し上げます。平素より格別のご高配を賜り厚く御礼申し上げます。

arcserve Japan 合同会社(以下、Arcserve Japan)は、震災被害の状況を鑑み、震災被害地域で Arcserve 製品をご利用いただいているお客様に対して、以下の支援を無償で実施します。

データ保護ベンダーとして、企業の重要データの管理、保護、復旧のためのソリューションを幅広く提供す る Arcserve Japan は、被災された地域の皆様の一日も早い復旧と事業の再開をお祈り申し上げます。

#### **【支援内容】**

- ① サブスクリプション契約期間を 6 か月、無償で延長します。
- ② メンテナンス契約期限を 6 か月間、無償で延期します。
- ③ ライセンスプログラム証書を再発行します。

#### **【対象のお客様】**

- 以下の全てに該当するお客様を対象とします。
- A) 災害救助法適用地区のお客様 ※適用地区等詳細は内閣府ホームページをご参照ください。 「令和6年能登半島地震にかかる災害救助法の適用について」

[https://www.bousai.go.jp/taisaku/kyuujo/kyuujo\\_tekiyou.html](https://www.bousai.go.jp/taisaku/kyuujo/kyuujo_tekiyou.html)

- B)地震発生 (2024 年 1 月 1 日) から 6 ヶ月以内にサブスクリプションまたはメンテナンス契約期限を迎 えるお客様
- C) 2024 年 6 月 30 日(日)までに Arcserve Japan が申請を受領したお客様

#### **【申請方法】**

本支援を希望されるお客様は、以下のリンクより申請をお願いします。 令和 6 [年能登半島地震被災ユーザ向け申請フォーム](https://forms.office.com/r/CwdSQz3sC6)

### **被災したシステムの復旧を行う際に役立つ各種情報:**

#### **Arcserve 製品を使用した復旧手順:**

■ Arcserve UDP 環境構築ガイド - インストールからベアメタル復旧まで -

- [Arcserve UDP 9.x Agent for Windows](https://www.arcserve.com/sites/default/files/2023-01/udp-9x-win-agent-bmr-guide.pdf)
- [Arcserve UDP 8.x Agent for Windows](https://www.arcserve.com/sites/default/files/2022-03/udp-80-win-agent-bmr-guide.pdf)
- [Arcserve UDP 7.0 Agent for Windows](https://www.arcserve.com/sites/default/files/wp-doc/udp-70-win-agent-bmr-guide.pdf)
- [Arcserve UDP 6.5 Agent for Windows](https://www.arcserve.com/sites/default/files/wp-doc/udp-v65-win-agent-bmr-guide.pdf)
- [Arcserve UDP 9.x Agent for Linux](https://www.arcserve.com/sites/default/files/2023-01/udp-9x-linuxagent-install-bmr-guide.pdf)
- [Arcserve UDP 8.x Agent for Linux](https://www.arcserve.com/sites/default/files/wp-doc/udp-80-linuxagent-install-bmr-guide.pdf)
- [Arcserve UDP 7.0 Agent for Linux](https://www.arcserve.com/sites/default/files/wp-doc/udp-70-linuxagent-install-bmr-guide.pdf)
- [Arcserve UDP 6.5 Agent for Linux](https://www.arcserve.com/sites/default/files/wp-doc/udp_v65_linuxagent_bmr_guide.pdf)
- **■ Arcserve Backup**
	- [Web セミナー] 『Arcserve Backup 「[Disaster Recovery Option](https://marketing-navi.jp/forms/hpeegv/form_5) コース」』
- **■ Arcserve Replication**
	- [Arcserve Replication 18.0](https://www.arcserve.com/sites/default/files/wp-doc/rha-180-install-guide.pdf) インストール ガイド (切り替え/切り戻し運用手順を含む)

#### **Arcserve 製品のダウンロード:**

- Arcserve UDP [ダウンロードリンク](https://support.arcserve.com/s/topic/0TO1R000001MGBhWAO/arcserve-udp-downloads?language=ja) (サポート ポータル ページ)
- Arcserve Backup [ダウンロードリンク](https://support.arcserve.com/s/topic/0TO1R000001MGBWWA4/arcserve-backup-downloads?language=ja) (サポート ポータル ページ)
- [Arcserve Replication / High Availability](https://support.arcserve.com/s/topic/0TO1R000001MGBcWAO/arcserve-rha-downloads?language=ja) ダウンロードリンク (サポート ポータル ページ)
- **※** 製品ダウンロードには Arcserve アカウントの登録とサポート ポータルへのログインが必要です。 [このブログ記事で](https://arcserve.txt-nifty.com/blog/2018/07/arcserve-04b3.html)その方法を解説していますので、ご参照ください。

#### **【お問合せ先】**

## **Arcserve ジャパン・ダイレクト**

Tel:0120-410-116(営業時間:平日 9:00~17:30) E-mail:JapanDirect@arcserve.com Web フォーム: [お問い合わせフォーム](https://reg31.smp.ne.jp/regist/is?SMPFORM=ljmc-odngo-9c0e641a12d30a55c0edfd5380519c55)